# **Moodle 4**

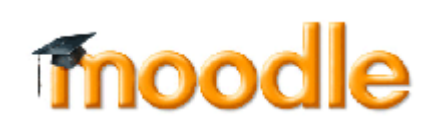

Hier finden Sie Anleitungen und Tipps rund um die Anwendung des zentralen [E-Learning-Systems](https://elearning.ohmportal.de/login/index.php) der TH-Nürnberg.

Moodle dient dem Lernmanagement und ist der zentrale Ankerpunkt für die Studierenden. In Moodle können Sie den Ablauf Ihrer Veranstaltung digital abbilden, so dass den Studierenden klar ist, was wann geschieht und was wann von ihnen erwartet wird: Beschreiben Sie in Ihrem Moodlekurs den Veranstaltungsablauf detailliert und transparent. Nutzen Sie die Unterteilung in Themenabschnitte, so dass die Studierenden einen roten Faden und erforderliche Verbindlichkeiten sehen. Kommunizieren Sie klare Arbeitsaufträge und setzen Sie eindeutige Fristen.

Wie ein Moodlekurs für eine rein digitale Lehrveranstaltung aufgebaut sein kann, können Sie sich in unserem [Beispielkurs](https://elearning.ohmportal.de/course/view.php?id=7058) ansehen (Einschreibeschlüssel: Muster). Dort finden Sie auch kurze Videos, die Ihnen bei den ersten Schritten helfen.

Möchten Sie sich mit Kollegen zu Anwendungsszenarien, Fragen oder Problemen in Moodle austauschen? Dann nutzen Sie das [Forum zu Kursstrukturen und Aktivitäten in Moodle](https://elearning.ohmportal.de/mod/forum/view.php?id=238841) im Austausch-Lehre Kurs (Bitte beachten Sie: Die Freigabe kann bis zu einem Tag dauern)

Planen Sie eine **digitale Prüfung** über unser moodlebasiertes Prüfungssystem THN Exams, finden Sie auf der folgenden Seite eine Übersicht über Anleitungen und weitere Hilfestellungen: [Übersicht Digitale und Online-Prüfungen](https://leko.th-nuernberg.de/wiki/blendedlearning/doku.php?id=digitale_pruefungen:digitale_pruefungen)

Um Moodle für Ihre Online-Lehre zu nutzen, können Sie unterschiedliche Kurselemente ("Aktivitäten") in Ihrem Moodlekurs einbauen. Je nach Kontext sind unterschiedliche Moodle-Aktivitäten geeignet. Bieten Sie den Studierenden für eine rein digitale Lehrveranstaltung auf jeden Fall Lernmaterialien zum Erarbeiten von Wissen (z.B. Screencasts, E-Books, Skripte), einen Kommunikationskanal zu Ihnen sowie untereinander (z.B. Moodle-Aktivität Forum, Links zu Sprechstunden oder Teamräumen über [Webkonferenztools\)](https://leko.th-nuernberg.de/wiki/blendedlearning/doku.php?id=online_vorlesungen), Aufgabenstellungen zur Anwendung des Wissens und zur Prüfung des Kenntnisstandes (z.B. Moodle-Aktivitäten Aufgabe, Test, H5P-Aktivität oder Übungsblätter mit Abgabe über Moodle-Aktivität Forum) sowie einen (anonymen) Kanal, damit die Studierenden Ihnen zurückzumelden können, wie sie zurechtkommen (z.B. Moodle-Aktivität Feedback).

# **Erste Schritte**

- [Was ist Moodle](https://docs.moodle.org/38/de/Was_ist_Moodle)
- [Die Moodle Startseite](https://leko.th-nuernberg.de/wiki/blendedlearning/doku.php?id=moodle:howto:startseite)
- [Einen Kurs in Moodle anlegen](https://leko.th-nuernberg.de/wiki/blendedlearning/doku.php?id=moodle:kursverwaltung:neuen_kurs_anlegen)
- [Einen Kurs bearbeiten](https://leko.th-nuernberg.de/wiki/blendedlearning/doku.php?id=moodle:kursverwaltung:kurs_bearbeiten)
- [Studierende einschreiben](https://leko.th-nuernberg.de/wiki/blendedlearning/doku.php?id=moodle:kursverwaltung:studierende_einschreiben)
- Tipp: Lesen Sie [Kurzanleitung für Trainer\\*innen](https://docs.moodle.org/38/de/Kurzanleitung_f%C3%BCr_Trainer/innen)

### **HowTo**

- [Aktivitäten & Material:](https://leko.th-nuernberg.de/wiki/blendedlearning/doku.php?id=moodle:aktivitaeten_material) Beschreibungen zu den Aktivitäten, die Sie in Moodle anlegen können.
- [HowTo](https://leko.th-nuernberg.de/wiki/blendedlearning/doku.php?id=moodle:howto): Beschreibungen, um bestimmte Szenarien und Abläufe in Moodle zu realisieren.
- [Kursverwaltung](https://leko.th-nuernberg.de/wiki/blendedlearning/doku.php?id=moodle:kursverwaltung): Alles zur Verwaltung Ihrer Kurse.
- [Konfiguration](https://leko.th-nuernberg.de/wiki/blendedlearning/doku.php?id=moodle:konfiguration): Zentrale Einstellungen im Moodle-System

## **Externer Support**

#### **Auch auf Englisch**

Für alle Fragen rund um Moodle lohnt es sich, auf die folgenden Seiten zu schauen:

- [MoodleDocs;](https://docs.moodle.org/38/de/Inhaltsverzeichnis) auf Englisch: [MoodleDocs english](https://docs.moodle.org/38/en)
- [Moodle auf YouTube](https://www.youtube.com/user/moodlehq) (auch auf Englisch und in anderen Sprachen)
- [Moodle Training auf Linkedin Learning](https://www.linkedin.com/learning/topics/moodle), ehemals: Video2Brain, Lynda.com ([So geht der TH-](http://rzblx10.uni-regensburg.de/dbinfo/detail.php?titel_id=103054&bib_id=fhb_n)[Zugang](http://rzblx10.uni-regensburg.de/dbinfo/detail.php?titel_id=103054&bib_id=fhb_n))
- [Lehrvideos zu Moodle von Dag Klimas](https://www.youtube.com/channel/UC35W11qCHdSm4ce5ufrkpmw)

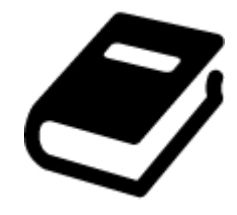

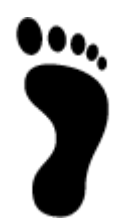

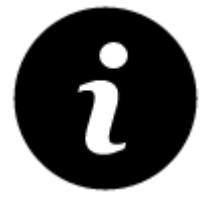

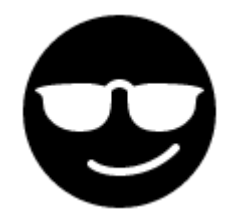

- [Ich kann mich nicht in Moodle einloggen](https://leko.th-nuernberg.de/wiki/blendedlearning/doku.php?id=moodle:login_passwort)
- [Ich will mich zu einem Kurs anmelden](https://leko.th-nuernberg.de/wiki/blendedlearning/doku.php?id=moodle:howto:ich_will_mich_zu_einem_kurs_anmelden)
- [Ich will mich von einem Kurs abmelden](https://leko.th-nuernberg.de/wiki/blendedlearning/doku.php?id=moodle:howto:ich_will_mich_von_einem_kurs_abmelden)
- [Ich will mein Moodle-Passwort ändern](https://leko.th-nuernberg.de/wiki/blendedlearning/doku.php?id=moodle:howto:ich_will_mein_moodle-passwort_aendern)
- [Meine Kurse anzeigen](https://leko.th-nuernberg.de/wiki/blendedlearning/doku.php?id=moodle:howto:meine_kurse_anzeigen)
- [Weitere Moodle HowTo's für Studierende](https://leko.th-nuernberg.de/wiki/blendedlearning/doku.php?id=moodle:howto_studierende)

#### **Sonstiges**

- [Nutzungsbedingungen](https://leko.th-nuernberg.de/wiki/blendedlearning/doku.php?id=moodle:nutzungsbedingungen)
- [Disclaimer](https://leko.th-nuernberg.de/wiki/blendedlearning/doku.php?id=archiv:disclaimer)
- [vhb](https://leko.th-nuernberg.de/wiki/blendedlearning/doku.php?id=moodle:vhb)

# **Tags und Links**

creative commons [didaktik](https://leko.th-nuernberg.de/wiki/blendedlearning/doku.php?id=tag:didaktik&do=showtag&tag=didaktik) [diz](https://leko.th-nuernberg.de/wiki/blendedlearning/doku.php?id=tag:diz&do=showtag&tag=diz) [equipment](https://leko.th-nuernberg.de/wiki/blendedlearning/doku.php?id=tag:equipment&do=showtag&tag=equipment) [kamera](https://leko.th-nuernberg.de/wiki/blendedlearning/doku.php?id=tag:kamera&do=showtag&tag=kamera) [kontakte](https://leko.th-nuernberg.de/wiki/blendedlearning/doku.php?id=tag:kontakte&do=showtag&tag=kontakte) [lehre](https://leko.th-nuernberg.de/wiki/blendedlearning/doku.php?id=tag:lehre&do=showtag&tag=lehre) [medienproduktion](https://leko.th-nuernberg.de/wiki/blendedlearning/doku.php?id=tag:medienproduktion&do=showtag&tag=medienproduktion) [medientechnik](https://leko.th-nuernberg.de/wiki/blendedlearning/doku.php?id=tag:medientechnik&do=showtag&tag=medientechnik) [mikrofon](https://leko.th-nuernberg.de/wiki/blendedlearning/doku.php?id=tag:mikrofon&do=showtag&tag=mikrofon) [ms\\_teams](https://leko.th-nuernberg.de/wiki/blendedlearning/doku.php?id=tag:ms_teams&do=showtag&tag=ms_teams) [netzwerke](https://leko.th-nuernberg.de/wiki/blendedlearning/doku.php?id=tag:netzwerke&do=showtag&tag=netzwerke) [oer](https://leko.th-nuernberg.de/wiki/blendedlearning/doku.php?id=tag:oer&do=showtag&tag=oer) [online-vorlesungen](https://leko.th-nuernberg.de/wiki/blendedlearning/doku.php?id=tag:online-vorlesungen&do=showtag&tag=online-vorlesungen) [tagungen](https://leko.th-nuernberg.de/wiki/blendedlearning/doku.php?id=tag:tagungen&do=showtag&tag=tagungen) [urheberrecht](https://leko.th-nuernberg.de/wiki/blendedlearning/doku.php?id=tag:urheberrecht&do=showtag&tag=urheberrecht) [verleih](https://leko.th-nuernberg.de/wiki/blendedlearning/doku.php?id=tag:verleih&do=showtag&tag=verleih) [verleihsystem](https://leko.th-nuernberg.de/wiki/blendedlearning/doku.php?id=tag:verleihsystem&do=showtag&tag=verleihsystem) [webkonferenzsysteme](https://leko.th-nuernberg.de/wiki/blendedlearning/doku.php?id=tag:webkonferenzsysteme&do=showtag&tag=webkonferenzsysteme) [zoom](https://leko.th-nuernberg.de/wiki/blendedlearning/doku.php?id=tag:zoom&do=showtag&tag=zoom)

#### Icons by [Icons8](http://icons8.com/)

[didaktik,](https://leko.th-nuernberg.de/wiki/blendedlearning/doku.php?id=tag:didaktik&do=showtag&tag=didaktik) [lehre,](https://leko.th-nuernberg.de/wiki/blendedlearning/doku.php?id=tag:lehre&do=showtag&tag=lehre) [inverted classroom](https://leko.th-nuernberg.de/wiki/blendedlearning/doku.php?id=tag:inverted_classroom&do=showtag&tag=inverted_classroom)

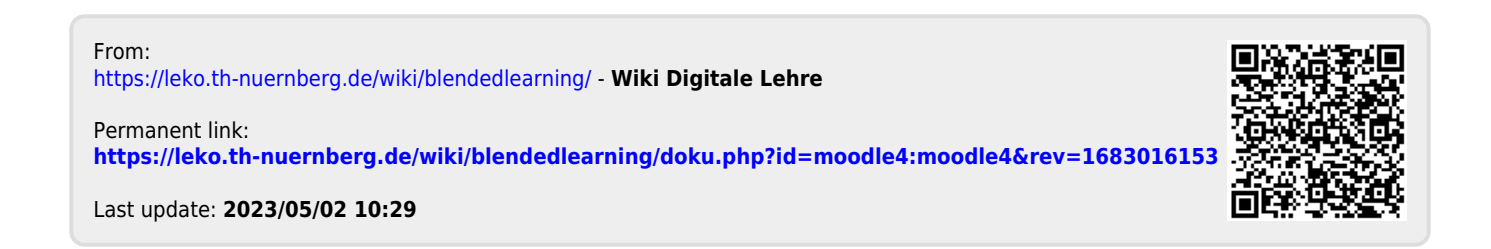